## **Using SELECTIVOR For Classroom Food Allergy Safety**

Food allergy is a serious medical condition. It affects 6 million children, or 1 in 13 students. And 1 in 5 students with food allergy is expected to have an episode while at school. There is no cure, so being aware of unsafe foods and avoiding accidental food exposures are vital to keeping our children safe.

There is a free app called Selectivor (selectivor.com) designed with food allergy sufferers in mind. It allows parents to easily set up food profiles for their children and to share the profiles with each other. This way, every parent will know which foods are safe and unsafe for our classroom. Privacy options allow parents to share their child's information anonymously if desired. This can also help children with food restrictions based on other health conditions, cultures or religions.

Please take a moment to set up a profile for your child and share it with our group, even if your child does not have a food allergy. Complete class participation makes sure no child is missed, keeps you informed of any changes in unsafe foods throughout the school year and prevents children with food allergies from being singled out. If you are unable to create an account, kindly speak with me to make other arrangements.

> We are dedicated to food allergy safety in the classroom. Thank you for your participation and help!

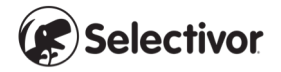

## **How To Create a Classroom Group on SELECTIVOR**

- 1. Create a profile for yourself. Go to selectivor.com and follow the prompts to create your own profile. This should take no more than a few minutes.
- 2. Create your child's profile. Once your profile is created, go to your DASHBOARD. Under MY FAMILY, select the (+) sign on the right to add a profile for your child. Then follow the steps to create your child's profile.
- 3. Privacy settings if interested. If you wish to have your child's food profile not visible to others, you can change the privacy settings. From your child's DASHBOARD, select the pencil icon in the right upper corner. Then select the middle tab called "Privacy Settings", then select the button for "Hidden". Others will see that your child has a profile but will not be able to see your child's food preferences. Even though they're not visible, your child's food preferences will still be included in the group.
- 4. Share your child's profile to the classroom group. On your child's DASHBOARD, select the (+) in the right lower corner of the page. From this, select "Share Profile". Then, select "Search for someone on Selectivor to share this profile with". On the next page, search for the following email:  $\blacksquare$ belongs to \_\_\_\_\_\_\_\_\_\_\_\_\_\_\_\_\_\_\_\_\_\_\_\_\_\_\_\_\_\_\_\_ , who is managing our classroom group profile. Select the profile belonging to this email so your child's profile is shared.
- 5. Confirmation. Once the manager of our classroom group adds your child to the classroom group profile, you will receive a notification on your DASHBOARD. You will also see the classroom group displayed on your child's DASHBOARD under MY GROUPS.
- 6. Accessing our classroom group information. For future classroom events involving food, kindly refer to our classroom group profile to check for unsafe foods. To do this, log in to your account, go to your DASHBOARD and under MY FAMILY, select your child's icon. This will take you to your child's DASHBOARD. Under your child's MY GROUPS you will find our classroom group. Select the classroom group. Once you're in our classroom group's DASHBOARD, you can find unsafe foods under FOOD PROFILE.

Thank you for helping us keep our students safe!

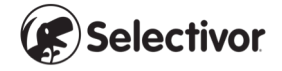